## Keynote Moderators Guide

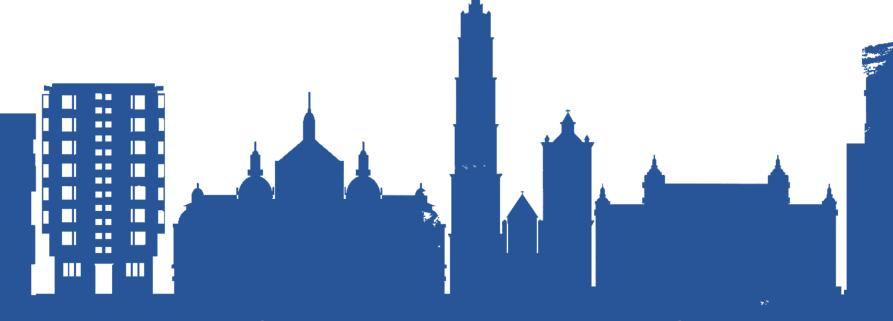

## Sensing the City

Antwerp, 14-16 July 2021

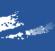

## CONTENT

- 1. Prepare your session
- 2. Prepare for attending the event
- 3. Prepare for moderating your session
- 4. Day of the event
- 5. Moderating during your session
- 6. Debriefing after the keynote
- 7. After the event
- 8. Questions

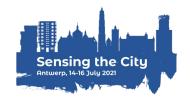

## 1. Prepare your session

#### Make sure your keynote session goes smoothly

- ✓ Write down a script and communicate this with the keynote speakers
- ✓ Ask the keynote speakers to save their presentations as a PDF file, and upload
  it in the virtual room
- ✓ Test the virtual room in advance
- ✓ Remind speakers about the virtual room, day and time of your session
- ✓ Remind speakers about the order of presentations during your session
- ✓ Remind speakers that they should enter the virtual room 15 minutes before the session starts

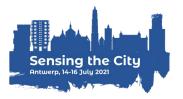

## 2. Prepare for attending the event

Complete your personal profile

The RC21 Local Organising Team will send you a personal link to log in at the virtual platform

Add a profile picture and complete the contact details and bio

 Check out other program items, create your personal schedule and maybe even schedule some appointments

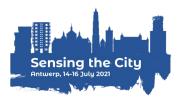

## 3. Prepare for moderating your session

### Familiarise yourself with the platform

The RC21 Local Organising Team will send you an email invite to your "virtual room" one week before the conference

This contains a link whereby you can visit & test out your "virtual room".

#### Log in to your virtual room

To access your room, you must log in with your personal event credentials. Once you logged in, you can familiarise yourself with your room.

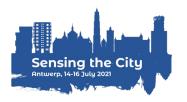

## 3. Prepare for moderating your session

#### Test your microphone, camera & internet connection

#### **Update your Google Chrome**

All speakers should attend the event via Google Chrome. Ensure this browser is fully updated on the device that you will be attending the event from.

#### **Ensure a stable internet connection**

Make sure you have a reliable & strong internet connection. You can check your internet speed at: <a href="https://fast.com/">https://fast.com/</a>

#### Test your microphone & camera

Test if your microphone & camera are working correctly in the platform. VPNs or specific corporate networks may block outbound/inbound media. To make sure that a specific network is not interfering, it is recommended to perform a small test. You can perform the test at: <a href="https://live.eventinsight.io/check.html">https://live.eventinsight.io/check.html</a>

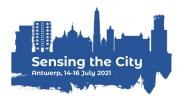

## 3. Prepare for moderating your session

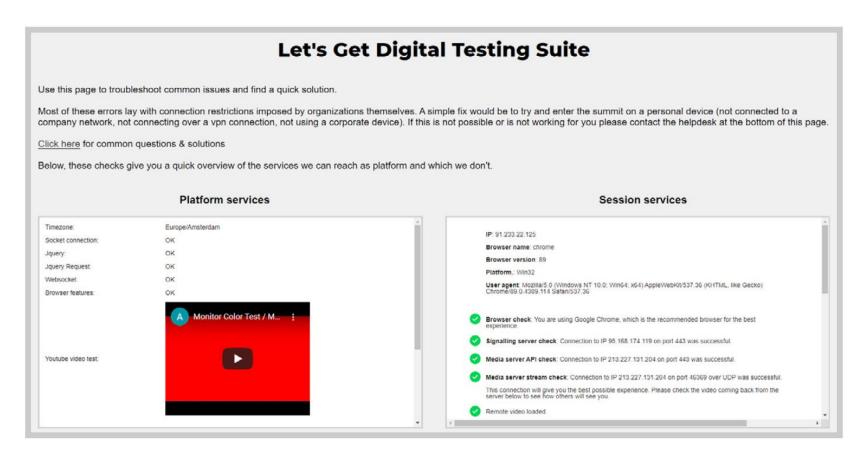

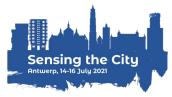

## 4. Day of the event

### Check-in & get going

Click on event link or roomlink & enter your login details (received in your email)

#### Enter your virtual room

**Do this at least 15 minutes in advance** of your session start-time. Participants who do not speak in your session, cannot enter your session before the start-time.

## Set your layout

Via the bottom right of your virtual room you can set your layout.

Participants can also adjust this individually (unless you have applied a forced layout).

## 5. Moderating during your session

#### Give the floor to attendees

Presenters at your session have automatic speaking rights and will be able to turn their micro and camera on and off.

If other attendees wish to ask a question, they will ask permission to broadcast. As a moderator you can give permission.

2.

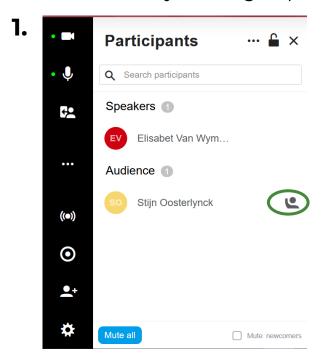

Participants

Q Search participants

Speakers 1

EV Elisabet Van Wym...

Audience 1

So Stijn Oosterlynck

Accept request to broadcast

Deny request to broadcast

## 6. Debriefing after the keynote

 There is a debriefing moment with the keynote speakers once their session is over. The conference organisers (Stijn and/or Talja) will initiate the chat.

Continue the discussion via "Instant video conversation"

1. PHELP NOTIFICATIONS CHAT FULLSCREEN MENU

2.

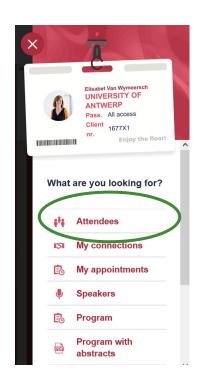

## 6. Debriefing after the keynote

**3**.

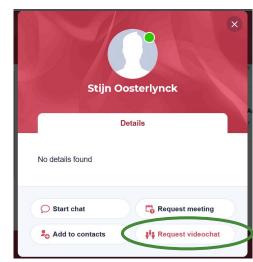

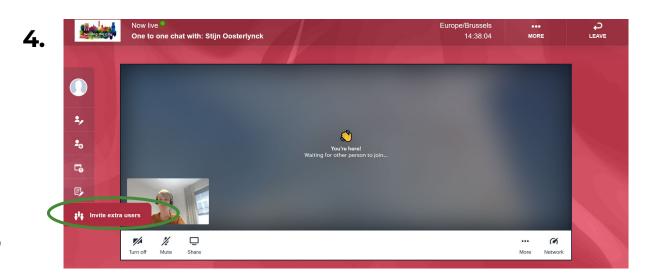

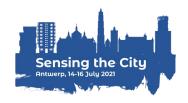

## 7. After the event

#### Rewatch the keynote sessions

The RC21 Local Organising Team will upload all keynote lectures on their website (<a href="https://www.uantwerpen.be/en/conferences/rc21-conference-2021/">https://www.uantwerpen.be/en/conferences/rc21-conference-2021/</a>)

## 8. Questions

#### Before the conference

Mail us at <a href="mailto:RC21-2021.Conference@uantwerpen.be">RC21-2021.Conference@uantwerpen.be</a>

## During the conference

Ask your question at the helpdesk

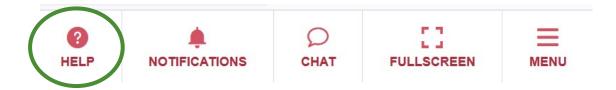

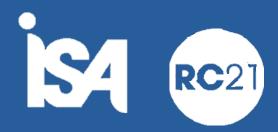

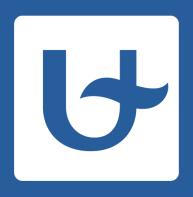

# University of Antwerp University of Antwerp University of Antwerp

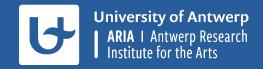

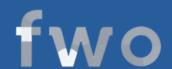

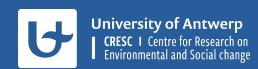